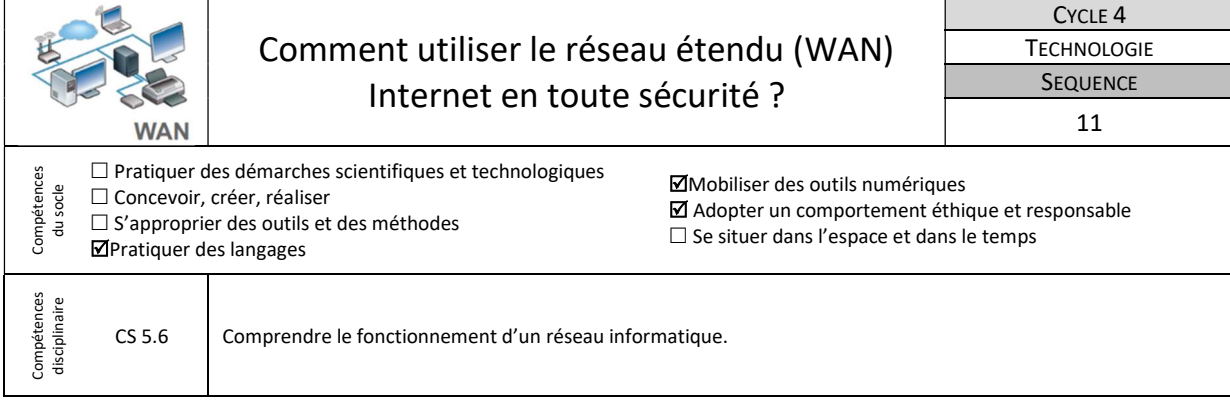

L'activité proposée sera traitée grâce au logiciel Filius qui est un logiciel de simulation de réseaux informatiques Allemand. Il permet de créer son propre réseau, de le configurer, de le simuler et de visualiser les échanges d'informations.

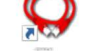

## 1-Accéder à internet depuis le réseau domestique

Tu souhaites aller sur internet et consulter le site du collège « jean-amans.mon-ent-occitanie.fr » dont l'adresse IP sur Internet est 71.14.1.15 depuis ton domicile.

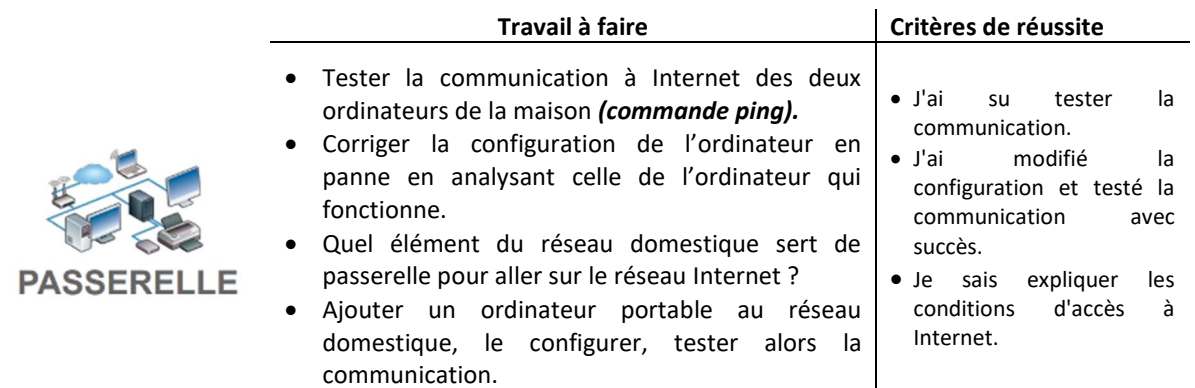

 $\mathbf{I}$ Ressource : Fichier « WAN-passerelle.fls » – Fiche « WAN-passerelle.pdf » - Aides vidéo présentes sur l'ENT.

## 2-Mettre en place la consultation d'un site sur le web

Tu souhaites maintenant pouvoir consulter le site de « jean-amans.mon-ent-occitanie.fr » depuis ton navigateur à partir de son nom de domaine.

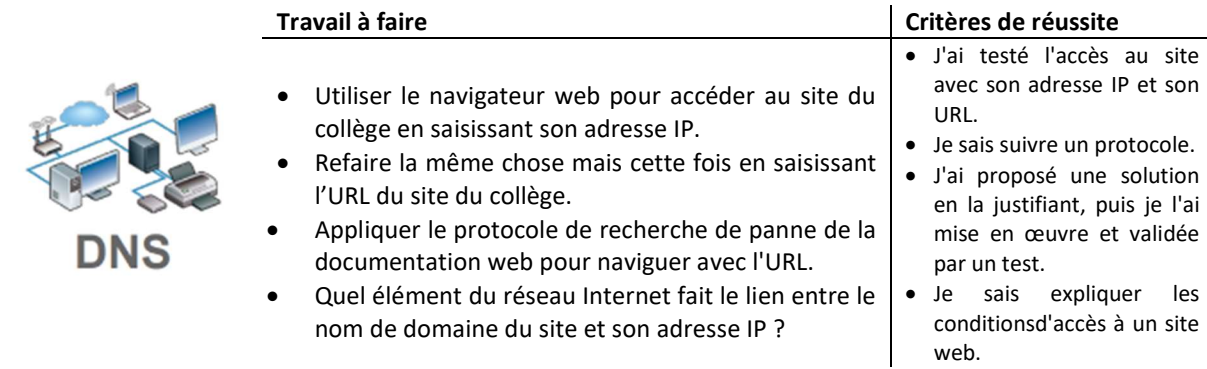

Ressource : Fichier « WAN-serveurWeb-DNS.fls » - Fiche « WAN-serveurWeb-DNS.pdf » - Aides vidéo présentes sur l'ENT.

## 3-Comment sécuriser mes usages d'Internet ?

Avant de mettre ton ordinateur en service, tu dois étudier les risques liés à la cybercriminalité et les moyens de t'en protéger.

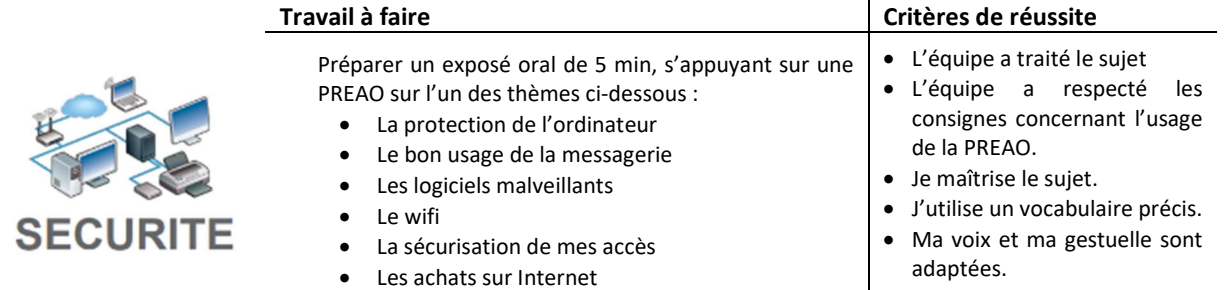

Ressource : Fichier de départ-PREAO – Grille d'évaluation-PREAO – Liens vers des sites ressources : https://www.cybermalveillance.gouv.fr/